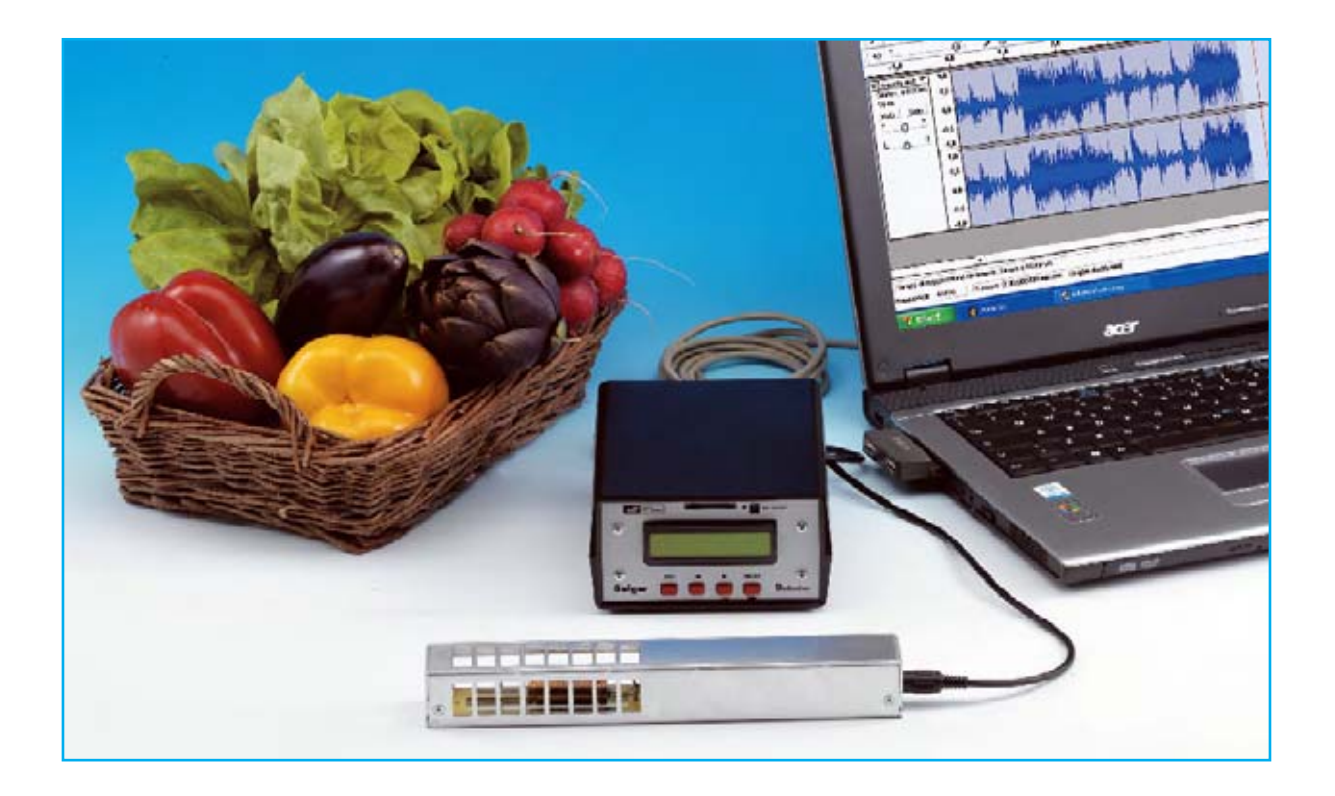

# CONTADOR GEIGER

**Con el nuevo Contador Geiger de última generación que presentamos en este artículo se puede controlar, incluso durante muy largos períodos de tiempo, si el nivel de radiactividad presente en el aire o en un entorno concreto supera el umbral de peligrosidad. Los datos recogidos por el medidor se pueden almacenar directamente en una tarjeta de memoria SD. Además, conectando el dispositivo a un ordenador personal, se pueden procesar y visualizar en tiempo real los valores de radiactividad medidos.**

#### **TRES MODOS de utilizar el CONTADOR**

Antes de describir las funciones del **Contador Geiger** y su utilización recordamos que el dispositivo tiene la posibilidad de trabajar en **tres modos operativos** diferentes (ver Figs.3-4-5 de la primera parte del artículo):

#### **Stand-Alone**

**Utilizando memoria SD**

**Conectado a un ordenador vía RS232**

#### **Modo Stand-Alone**

En este modo el instrumento **no** se conecta a un **PC** ni **tampoco** utiliza **memoria SD** (ver Fig.2). Los datos proporcionados son:

- **Valor instantáneo** (procesado cada **10 segundos** para **mayor precisión**).

- **Valor medio** y **desviación estándar** de los valores tomados en los **últimos 10 minutos**.

- **Valor máximo** y **valor mínimo** desde el momento en el que se **comenzó a medir**.

Observando el instrumento se puede apreciar que **carece** de **botón START/STOP**. En efecto, el contador comienza a leer y almacenar los datos a partir del momento en que, después de accionar la **tecla ON** durante al menos **10 segundos**, aparece el primer valor en el **display**. Para **detener la lectura** hay que presionar la **tecla MODE**.

Cuando el dispositivo está tomando medidas en el **display** se muestra el **valor instantáneo**, calculado como la **media** de las medidas tomadas **cada 10 segundos** para **mayor precisión**.

Para obtener el resto de datos, es decir el **valor máximo**, el **valor mínimo**, la **media** y la **desviación estándar**, es preciso **detener la lectura** presionando la **tecla MODE**.

Los **valores** son almacenados por el micro y permanecen **disponibles** en la **memoria** hasta que se realice una **nueva lectura**, o bien hasta

que se **apague el instrumento** o pase al estado **Sleep**. Estas tres condiciones provocan la **pérdida** de los **datos medidos** por el instrumento en modo **Stand-Alone**.

Hay que tener presente que para obtener el **valor medio** y la **desviación estándar** es necesario que la medida haya tenido una **duración mínima** de **10 minutos**.

Además hay que considerar que tanto la **media** como la **desviación estándar** se **actualizan constantemente** y se **recalculan** para los **10 últimos minutos**.

**NOTA Para evitar errores** es importante recordar que la lectura se detiene cada vez que se presiona la **tecla MODE**. Por este motivo, una vez iniciada la medida **no** hay que **pulsar** esta tecla **hasta finalizar el muestreo**, ya que en caso contrario se falsearía la media, la desviación estándar, el valor máximo y el valor mínimo.

# MULTIFUNCIÓN (II)

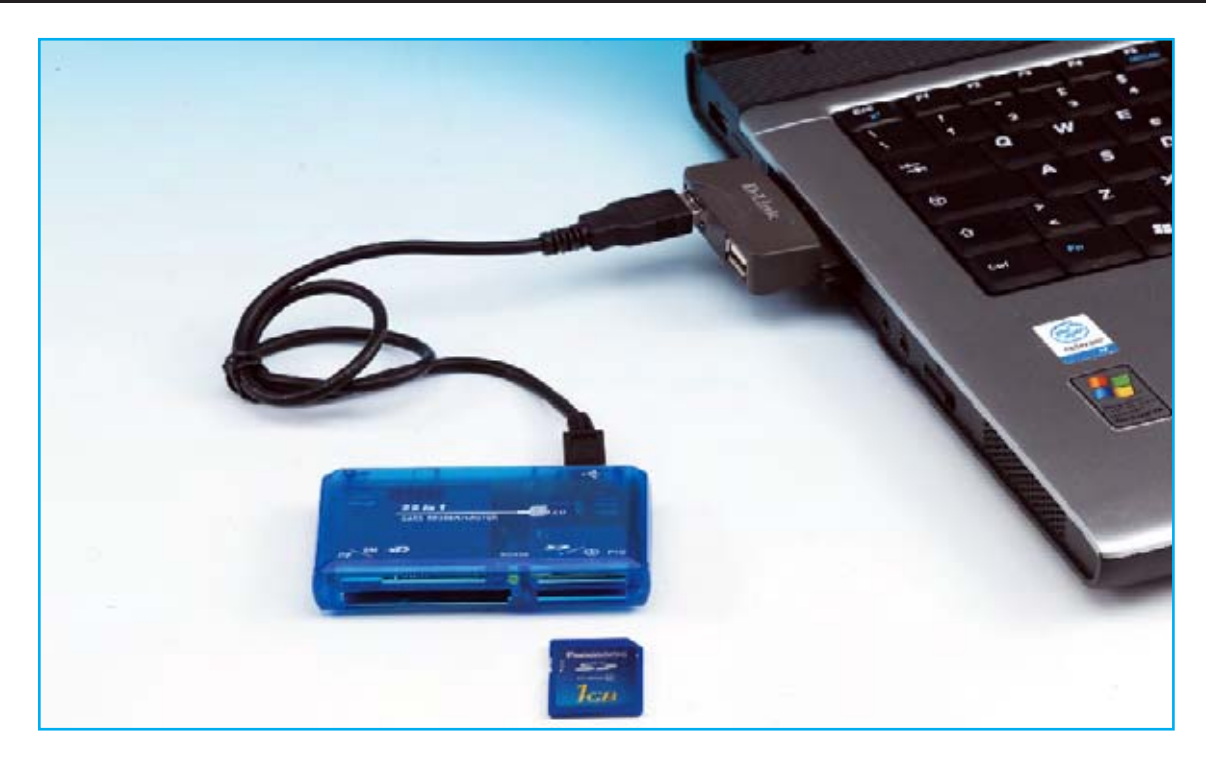

**Fig.28** Para extraer los datos almacenados en la memoria SD hay que introducirla en un lector de tarjetas. Si el ordenador no dispone de lector se puede conectar uno externo vía USB, como el aquí mostrado. Los datos se almacenan en el archivo GeigerNE.TXT, pudiéndose llevar a una hoja Excel para realizar estadísticas y gráficos.

#### SECUENCIA DE UTILIZACIÓN

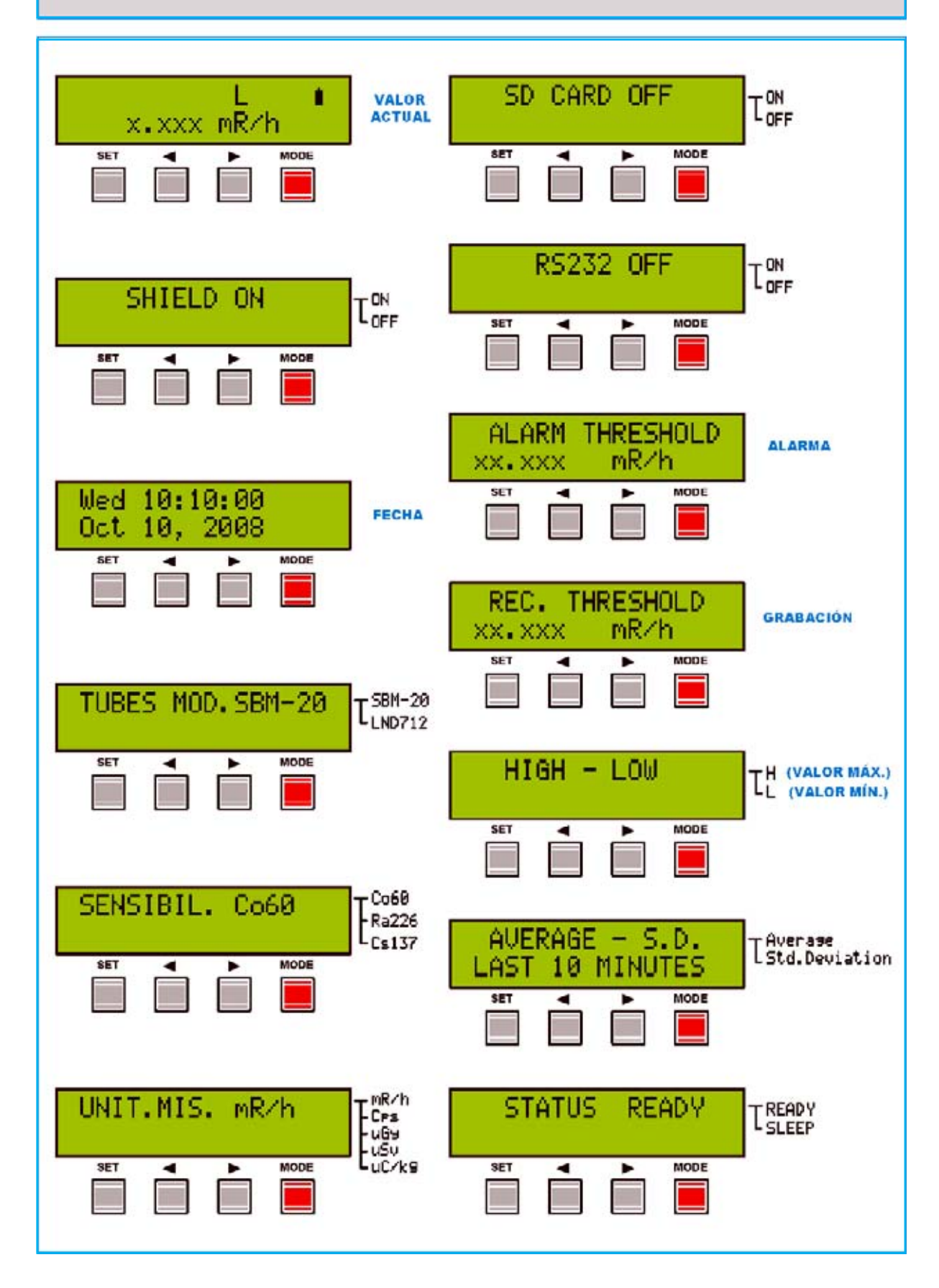

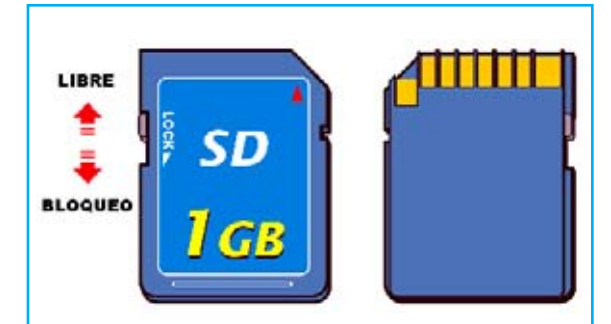

**Fig.29** En el lado izquierdo de la tarieta de memoria SD hay un pequeño selector con la referencia LOCK que se utiliza para bloquear la tarjeta. Para operar normalmente la tarieta no ha de estar bloqueada, para lo cual el selector ha de estar en la posición mostrada en esta imagen.

### **Modo Tarjeta SD**

El **modo de funcionamiento** con **memoria SD** opera siempre y cuando se haya insertado correctamente una **tarjeta de memoria SD** y si haya **activado** la **opción** correspondiente.

En este caso el instrumento registra los siguientes datos:

- **Número de impulsos** registrados en conjunto cada **10 segundos**.

- **Fecha** y **hora** de la **medición**.

- **Señalizadores de estado**.

A diferencia del valor de **cps** mostrado en el **display** (**valor medio** de los impulsos registrados durante un tiempo de **10 segundos**) en la **tarjeta SD** se **almacena** el **número total** de los **impulsos** registrados durante los **10 segundos**.

Por ejemplo, si en **10 segundos** se registran **117 impulsos** el **display** mostrará el valor **11,7 cps** mientras que la **tarjeta SD registra** los **117 impulsos**.

Además del número de impulsos y del momento en el que son registrados en la **tarjeta SD** también se almacenan varios **señalizadores de estado** que permiten correlacionar los datos con las **condiciones de funcionamiento del instrumento** en el momento de la **lectura** (ver Fig.43).

Los señalizadores son los siguientes:

**Umbral del nivel de alarma Nivel de la batería Estado MODE Umbral de grabación Tipo de tubo utilizado Sensibilidad utilizada Estado pantalla de la sonda** 

De esta forma en el momento de la **extrapolación** de los **datos** se pueden conocer exactamente las diferentes **condiciones** en las que los valores fueron registrados.

Por ejemplo, es posible saber si el valor de la **radiactividad** ha **superado** el **umbral de alarma fijado** o si los datos han sido registrados cuando la **batería** estaba **baja**, lo que, en este último caso, podría causar la **no exactitud** de la **información medida**.

Una vez almacenados los datos en la memoria SD se pueden llevar a un **ordenador** o a una **PDA** dotados de **lector de tarjetas SD** para **procesar** los **datos registrados** (Ver Fig.3 y Fig.28).

Evidentemente el **ordenador** o la **PDA** han de tener instalado un **programa** capaz de **interpretar** los **datos registrados**. Una **hoja de cálculo** o, mejor aún, un **gestor de bases de datos**, son soluciones perfectas.

#### **Modo PC vía RS232**

Utilizando la **conexión RS232**, tal como se indica en la Fig.4, es posible volcar en **tiempo real** los **datos medidos** por el contador a un **ordenador personal**.

Con este modo operativo el envío de los datos se realiza automáticamente al **conector RS232** del **contador** y de éste al **puerto** del **ordenador** cada **10 segundos**.

A diferencia del **modo Tarjeta SD**, que solo almacena los **valores** de radiactividad que superan el valor del **umbral de grabación fijado** para **evitar saturarla** con datos no significativos, en este modo se transmiten **todos los datos** medidos dada la **enorme capacidad** del **disco duro** de los ordenadores, **independientemente** del **umbral de grabación** fijado.

#### **FORMATEO de la TARJETA SD**

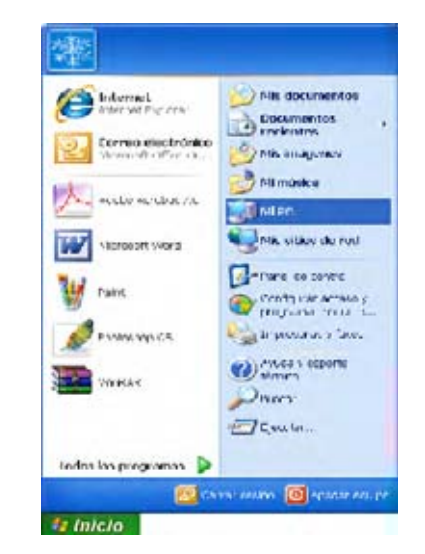

**Fig.30** La tarjeta de memoria SD ha de formatearse en el sistema de archivos FAT16. Trabajando con un sistema operativo Windows XP para comenzar el proceso hay que hacer click en **Mi PC**, bien el acceso del **Menú Inicio** o bien en el acceso del **Escritorio**.

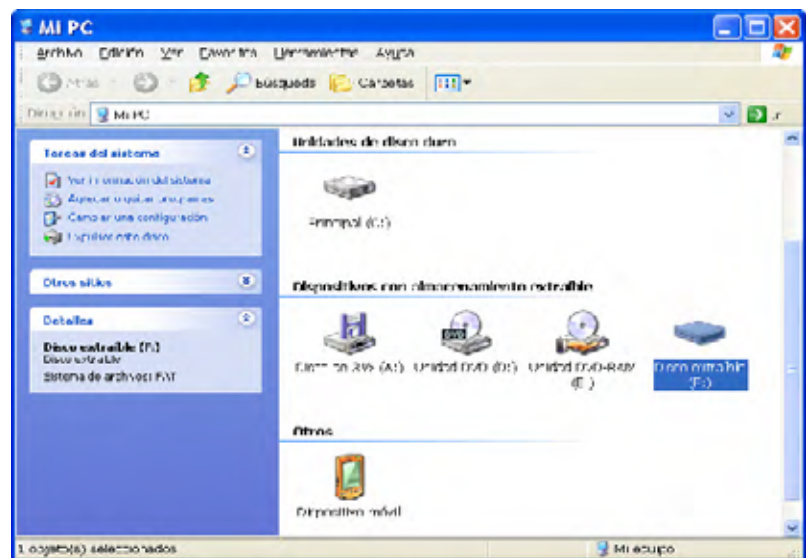

Abrir Explorar Burmy. Reproducción automática Curricult y countried abrir como dispositivo de niedio portázi... **WE APVERAGE** Madr al archive... añadr a 'archive.rar' añolt yenda pu einal... **B** añolica la dileasa fy anticipa and Expulser Corta<sup>-</sup> Contac Crew armso direct: Campiar nombre **Propiedades** 

**Fig.31** Al pulsar sobre **Mi PC** el sistema abrirá una pantalla similar a la aquí mostrada. En esta ventana hay que seleccionar la unidad correspondiente a la tarjeta de memoria SD, en nuestro caso la unidad **F:**.

**Fig.32** Una vez seleccionada la unidad hay que hacer click con el botón secundario del ratón sobre ella, automáticamente se abrirá una ventana similar a la aquí mostrada. Para proceder al formateo de la tarjeta de memoria SD hay que hacer click en **Formatear ...**

**Fig.33** En la ventana que se abre se muestra la capacidad efectiva de la tarjeta. Normalmente las tarjetas vienen preformateadas en el sistema FAT32, aunque también pueden venir en FAT16 (FAT) u otros sistemas de archivos.

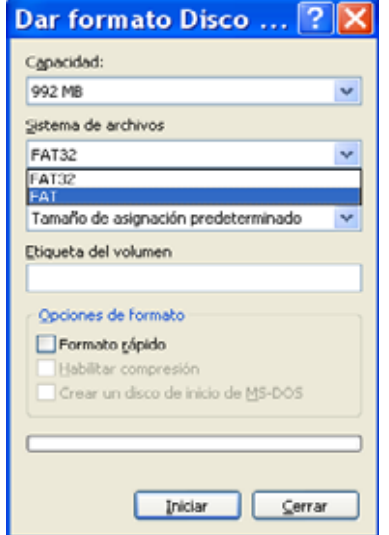

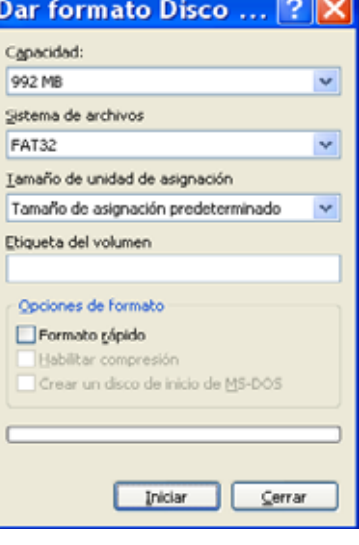

**Fig.34** Hay que seleccionar el sistema de archivos FAT16. La operación a realizar es muy sencilla, basta con desplegar la lista **Sistemas de archivos** y seleccionar **FAT**. Para comenzar el proceso de formateo solo queda hacer click en **Iniciar**.

**Fig.35** Puesto que la operación de formateo borra el contenido actual de la tarjeta se muestra un mensaje de advertencia. Para continuar hay que hacer click en **Aceptar**.

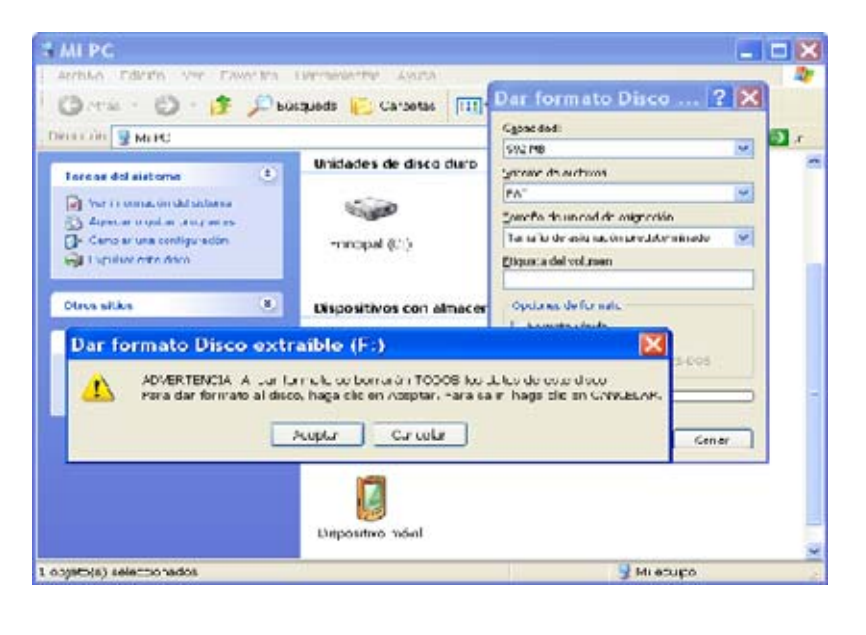

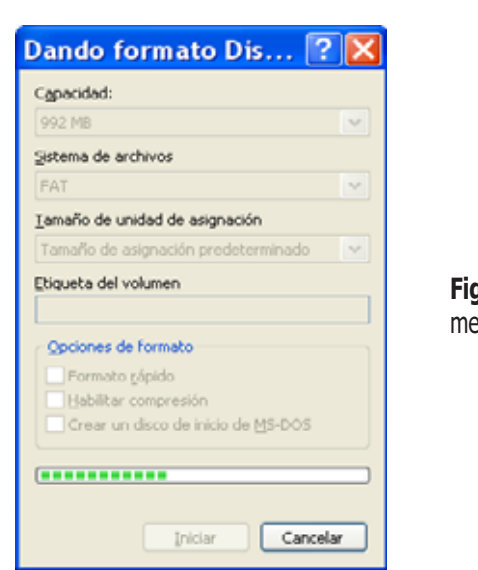

**Fig.36** Durante el proceso de formateo de la tarjeta de memoria el sistema muestra una barra de progreso.

**Fig.37** Cuando finaliza el formateo la barra de progreso llega al final y el sistema muestra un mensaje emergente que indica la finalización de la tarea.

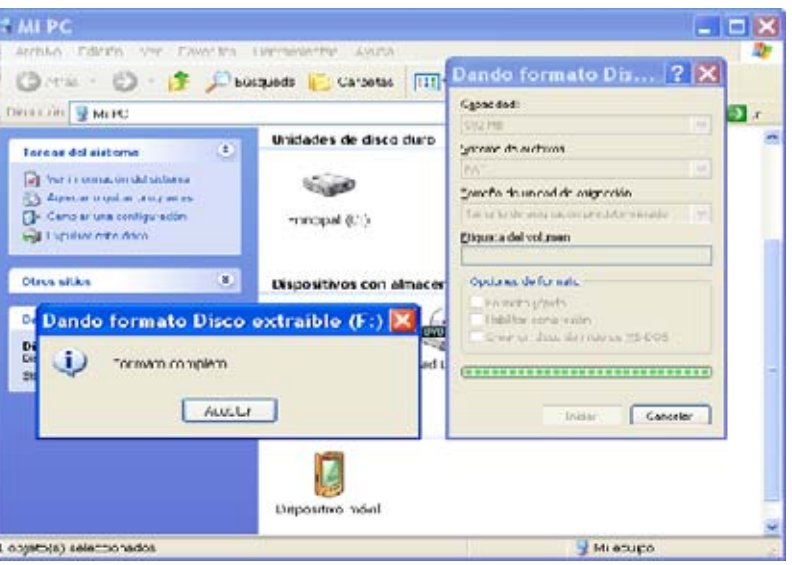

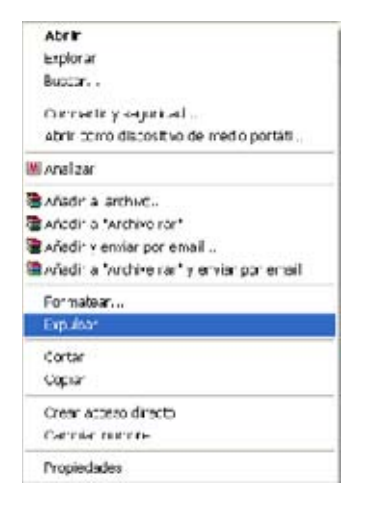

**Fig.38** Para extraer con seguridad la tarjeta es conveniente utilizar la opción **Expulsar** ya que asegura que no hay ninguna transferencia de información cuando se desconecte la tarjeta.

#### **FORMATEAR una tarjeta SD**

Antes de utilizar el contador hay que **formatear adecuadamente** la tarjeta de **memoria SD**.

En el mercado hay disponibles **memorias SD** de **diferentes fabricantes** y con **varios valores** de **capacidad de almacenamiento**. Nosotros hemos utilizado para nuestras pruebas de funcionamiento una tarjeta SD de **1 GByte** fabricada por **Panasonic**, no ha presentado **ningún problema**.

Al adquirir una **tarjeta SD** normalmente viene **formateada** con el sistema de archivos **FAT32**, que, como su nombre indica, es un **sistema de archivos** que trabaja a **32 bits**.

El **Contador LX.1710** opera con **tarjetas SD** con sistema de archivos **FAT16**, por lo que hay que formatearla en este sistema. Hemos elegido **FAT16** para las **tarjetas SD** ya que, aunque su **capacidad máxima** por partición es menor que **FAT32** (**2 GBytes**), es **compatible** con prácticamente todos los **sistemas operativos** del mercado, incluyendo absolutamente **todas** las **versiones** de **Microsoft Windows**, **DOS** y muchas distribuciones de **Linux** y **Unix**.

Para formatear la tarjeta, utilizando un **ordenador personal** con **Windows XP**, hay que proceder como indicamos a continuación.

En primer lugar hay que **determinar** si el **ordenador dispone** de **lector de tarjetas SD**. Si **no** es así hay que instalar un **lector de tarjetas SD externo** vía **USB** (ver Fig.28).

A continuación hay que coger la **tarjeta** y poner el pequeño **interruptor de bloqueo** situado en su lado **izquierdo** (ver Fig.29) en la posición **UNLOCK** (**desbloqueada**). Después ya se puede **insertar** la tarjeta en el **lector**.

Como se muestra en la Fig.30 en primer lugar hay que seleccionar **Mi PC** (en el **Escritorio** o en el **Menú Inicio**). Al abrirse se mostrará un **icono** por cada **unidad lógica** de **almacenamiento** (ver Fig.31), hay que localizar la correspondiente a la **tarjeta SD**, en nuestro caso la **Unidad F:** (la letra de la unidad depende de la **configuración** del ordenador).

Acto seguido hay que hacer click con el **botón derecho** del **ratón** con el cursor posicionado sobre el **icono** correspondiente a la **tarjeta**

**SD**. Se abrirá una ventana similar a la mostrada en la Fig.32.

Es el momento de seleccionar la función **Formatear …** Automáticamente aparecerá una ventana similar a la mostrada en la Fig.33. Aquí hay que seleccionar como **Sistema de archivos** la opción **FAT**, que corresponde al sistema de archivos **FAT16** (ver Fig.34).

Haciendo click en **Aceptar** comenzará el **proceso de formateo** de la tarjeta (ver Figs.35-36-37). Una vez finalizado es aconsejable utilizar la opción **Expulsar** antes de retirar la tarjeta del lector (ver Fig.38), así se asegura que en el momento de retirarla no hay **ningún proceso** que la esté **utilizando**.

NOTA Por la misma razón es aconsejable siempre **insertar la tarjeta SD** en el **contador Geiger** con el instrumento **apagado**.

La **tarjeta** de **memoria SD** ya está **lista** para ser utilizada.

#### **UTILIZACIÓN del CONTADOR**

En la **Fig.39** se encuentran representados esquemáticamente todos los elementos del **panel frontal** del **Contador LX.1710**: En la **parte superior** la ranura del **lector de tarjetas SD**, en la **parte central** el **display LCD** y en la **parte inferior** los **pulsadores SET-UP-DOWN-MODE** utilizados para encender, apagar, seleccionar el modo de funcionamiento y ajustar los parámetros del instrumento.

El **display** dispone de **dos líneas**:

- **Línea Superior**: La parte **izquierda** está reservada para los **mensajes de error** mientras que en la parte **derecha** se utilizan **6 caracteres** para indicar el **estado del contador**, **1 carácter** para indicar el **estado de la batería** y **1 carácter** para indicar la inserción de la **sonda**.

- **Línea inferior**: Contiene la indicación del **valor numérico** de la **radiactividad medida** por el contador seguido de la **unidad** utilizada.

La **tecla SET** se utiliza para **seleccionar** las diferentes **funciones**. Una vez seleccionada una función se utilizan los **CURSORES** (**teclas** con **flechas**) para seleccionar los valores específicos.

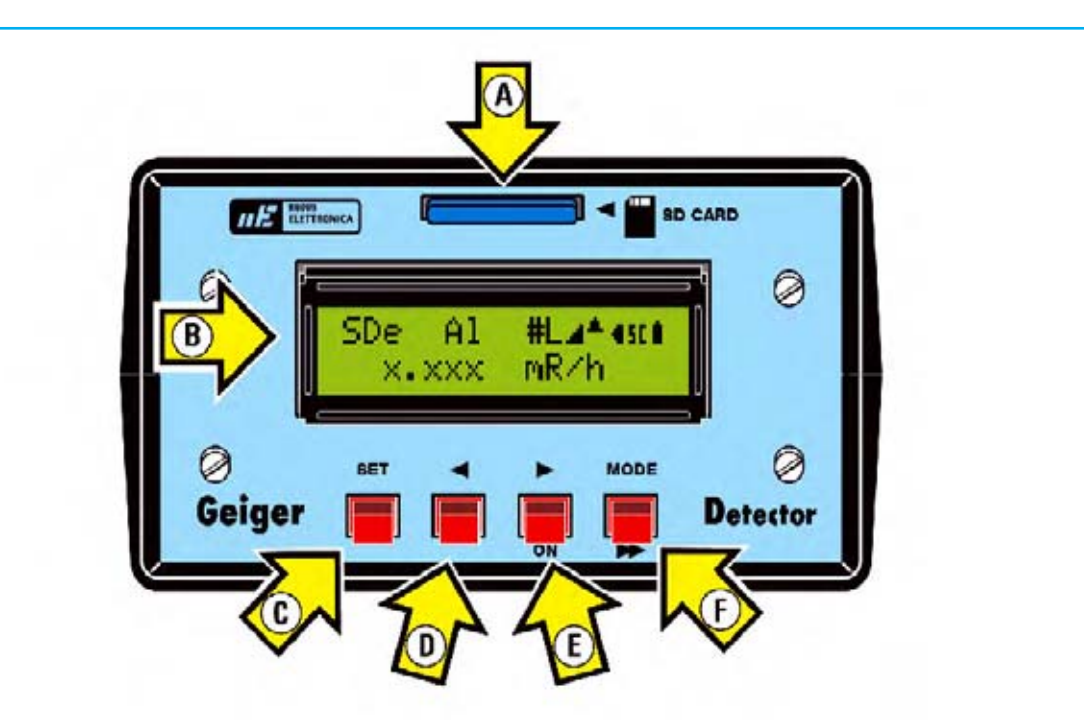

**Fig.39** En este esquema hemos representado y señalizado los principales elementos del panel frontal del mueble del contador Geiger LX.1710.

#### **LEYENDA**

- $A =$  Ranura tarieta SD
- $B =$  Display alfanumérico
- $C =$  Tecla SET
- $D =$  Tecla de selección
- $E =$  Tecla de selección / ON
- F = Tecla MODE / Desplazamiento

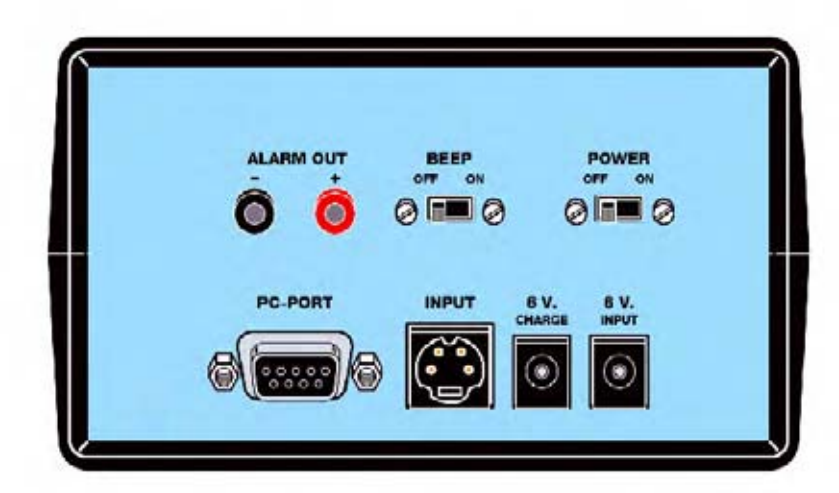

**Fig.40** En este segundo esquema se muestran todos los elementos del panel posterior del mueble contenedor del contador Geiger LX.1710.

## **LEYENDA**

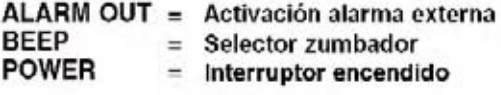

PC-PORT  $=$  Conector RS232 **INPUT**  $=$  Conector sonda 6 V CHARGE = Conector cargador 6 V INPUT = Conector alimentación

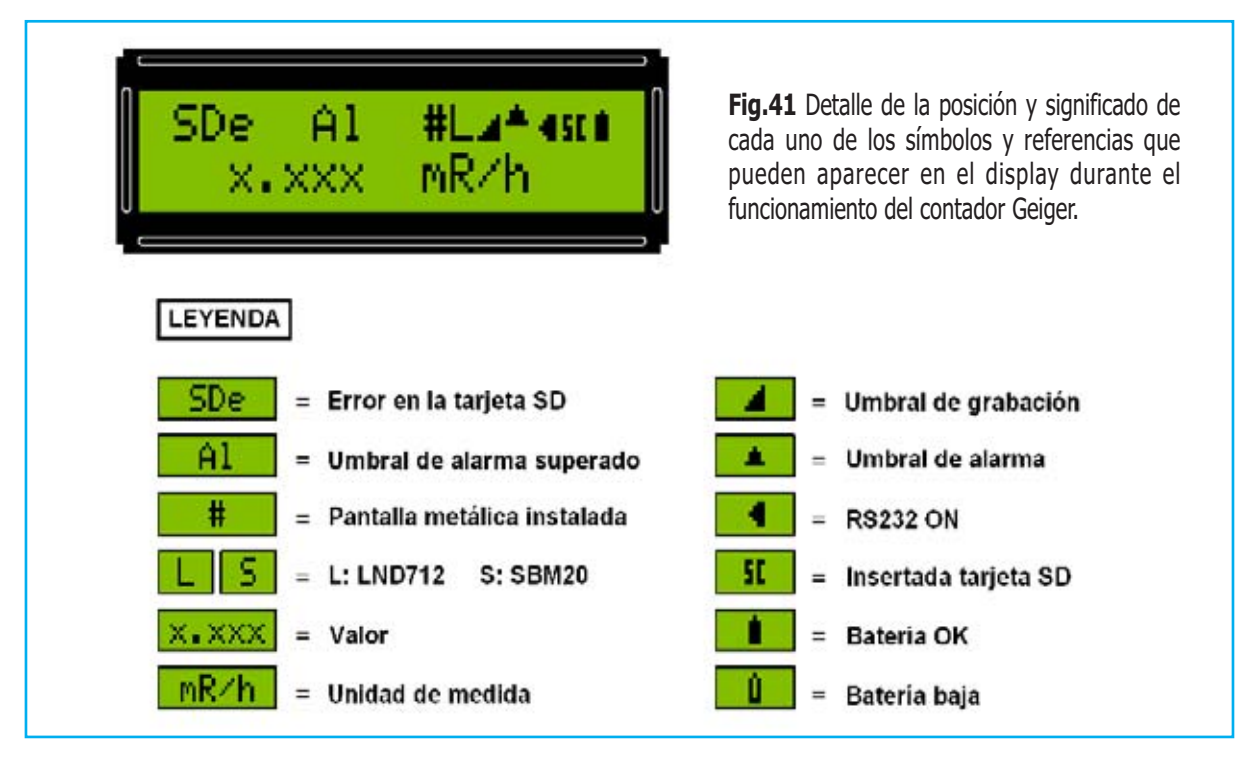

La **tecla MODE** tiene **dos funciones**: **Parar la medida** cuando se acciona y **moverse** dentro del **menú**. En la página titulada "**SECUENCIA DE UTILIZACIÓN**" hemos representado las **13 pantallas** diferentes que se muestran en el display accionando la **tecla MODE**.

NOTA Puesto que el **menú es cíclico** para ir a cualquiera de las **13 pantallas** es necesario **accionar repetidamente** la **tecla MODE** hasta alcanzar la pantalla deseada.

Bajo la **tecla MODE** hay serigrafiada una **flecha doble** (**>>**) como indicador de la **función de desplazamiento** utilizada en algunas **condiciones particulares**, como por ejemplo al introducir los **umbrales** de **grabación** y **alarma**.

La **Fig.40** reproduce el **panel posterior** del mueble. En la parte superior se encuentran, de derecha a izquierda, el **interruptor de encendido** (**POWER**), el **conmutador** que permite elegir si **reproducir sonoramente**, o no, los **impulsos de cuenta** (**BEEP**) y los **dos bornes** a través de los cuales es posible obtener la **señal de alarma** para el **control** de un eventual **elemento externo** (**ALARM OUT**).

En la parte inferior, de izquierda a derecha, se encuentra el **conector SUB-D** de **9 terminales** utilizado para la conexión al **puerto RS232 del PC** (**PC-PORT**), el conector **Mini DIN** de **4**

**terminales** utilizado para conectar el contador a la **sonda de medida** (**INPUT**), la **toma de alimentación** que permite conectar un **cargador** para las **pilas recargables** (**6V CHARGE**) y, por último, la **toma de alimentación** para la conexión a un **alimentador externo** (**6V INPUT**).

NOTA Para cargar las pilas se puede utilizar uno de los innumerables **cargadores** disponibles en el **mercado** o bien nuestro **Cargador LX.1479**, publicado en la **revista Nº201**.

Para **alimentar** el contador es necesaria una tensión de **6 voltios** que puede ser proporcionada por **5 pilas recargables** de **1,2 voltios** o bien mediante un **alimentador externo**.

En ambos casos la **alimentación** es **necesaria** para el **funcionamiento del instrumento** y para el **mantenimiento** de los **datos medidos**, si falta la alimentación se **perderán** todos los **datos almacenados** en la **memoria interna**.

#### **ENCENDIDO del CONTADOR**

Para **encender** el **contador Geiger** hay que proceder realizando las siguientes operaciones:

- Poner el **interruptor POWER** situado en el **panel posterior** en la posición **ON**.

- En la línea superior del **display** se muestra una serie de **rectángulos oscuros**. Si el conmutador **BUZZER** está en posición **ON** al mismo tiempo se percibirán los impulsos producidos por el **zumbador**. Durante esta fase los **impulsos no son procesados**.

- Accionar la **tecla >/ON** situada en el **panel frontal** manteniéndola presionada durante, al menos, **10 segundos**.

- El **display** se **iluminará** y aparecerá la **primera pantalla**.

#### **1ª PANTALLA**

Al encender el contador Geiger en la **línea superior** del **display** aparece una la letra **L** en caso de utilizar el **tubo estándar** del circuito **LND 712** o una letra **S** si se utiliza el **tubo alternativo SBM 20**. Al lado de la letra **L** (o **S**) aparece el **símbolo** de una **batería cargada**.

En la **línea inferior** se muestra el **valor** de la intensidad de la **radiación** en **miliRoentgen /hora** (**mR/h**) representado por las letras **X.XXX** en la siguiente imagen:

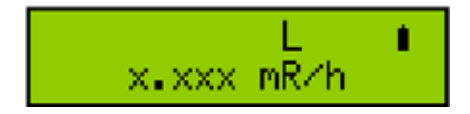

NOTA Las letras **X.XXX** indican el **valor** en **mR/h** puesto que ha sido **seleccionada** esta unidad de medida. Por ejemplo, si en el **display** aparece un valor de **0,086** referencia una **radiactividad** de **0,086 mR/h**.

El valor que aparece el **display** corresponde a la **media** tomada durante un intervalo de tiempo de **10 segundos**. La lectura permanece **constante** a intervalos de **10 segundos actualizándose automáticamente**.

#### **2ª PANTALLA**

En el 2º menú se **selecciona** la utilización, o no, de la **pantalla metálica** de la **sonda**.

La **sonda** dispone de una **pantalla metálica** que puede ser utilizada **opcionalmente**: Si **no se instala** mide **todas las radiaciones** (ver parte inferior Fig.42), en cambio, si **se instala**, solo mide las **radiaciones gamma** (ver parte superior Fig.42).

Así pues cuando aparezca la indicación:

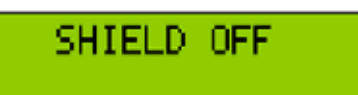

Hay que seleccionar **SHIELD ON** si se ha instalado la **pantalla metálica** en la sonda o bien **SHIELD OFF** si **no** se tiene intención de **utilizarla**.

Los valores (**ON/OFF**) se seleccionan con las **teclas cursor** (**< >**).Para **confirmar** la selección hay que presionar la **tecla SET**.

**IMPORTANTE Es necesario seleccionar adecuadamente** la opción **SHIELD ON/OFF** ya que si **no** se elige **coincidiendo** con la **instalación** de la **pantalla de la sonda** los datos medidos contendrán **errores de interpretación**.

Por ejemplo, si **se instala** la **pantalla metálica** para tomar medida únicamente de las **radiaciones gamma** filtrando el resto de radiaciones y se selecciona **SHIELD OFF** se atribuirán los datos correspondientes a las **radiaciones gamma** (la pantalla está instalada) a **todas las radicaciones** (SHIELD OFF), lo que provocará un **error de interpretación**.

También se producirán **errores de interpretación** si **no** se instala la **pantalla metálica** y se selecciona **SHIELD ON**. En este caso se atribuirán los datos correspondientes a **todas las radiaciones** (la pantalla no está instalada) a las **radiaciones gamma** (SHIELD ON).

#### **3ª PANTALLA**

Presionando la **tecla MODE** en el display aparece la **3ª pantalla** cuya función es **presentar** y/o **ajustar** la **fecha** y la **hora** asociadas a las medidas:

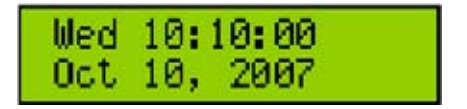

En la **primera línea** aparece la indicación del **día de la semana**, la **hora**, **minutos** y **segundos**. En la **segunda línea** se muestra el **mes**, el **día** y el **año**.

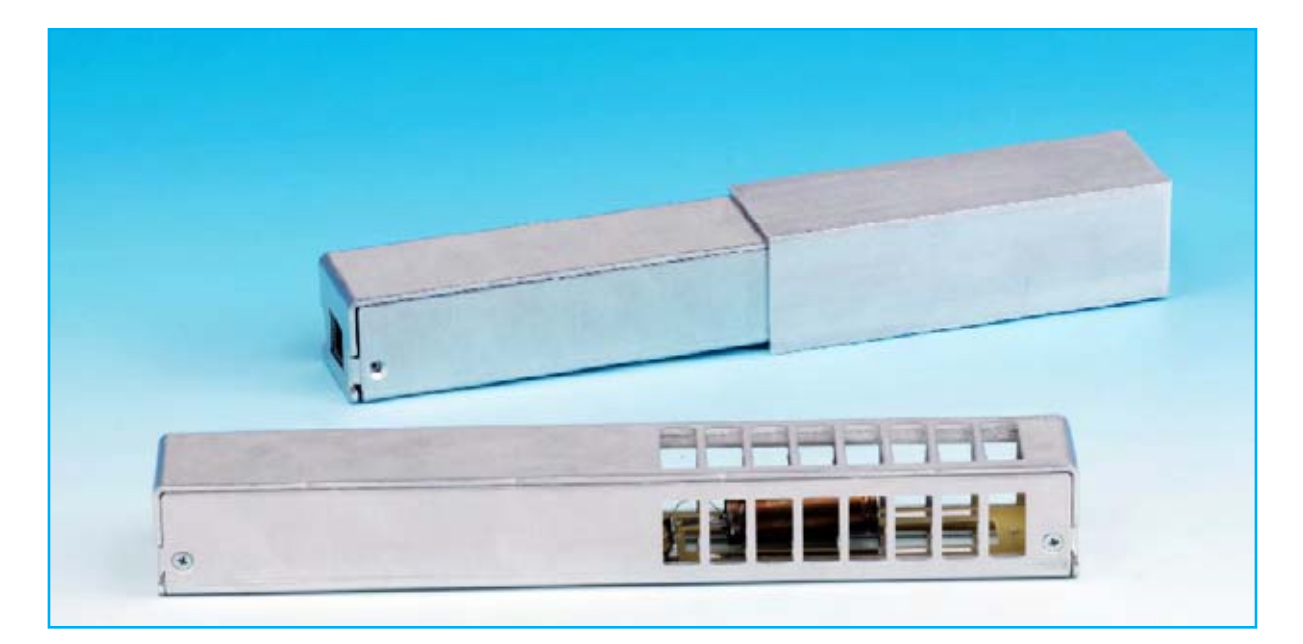

**Fig.42** En la fotografía se muestra la sonda de medida con sus dos posibles formas de utilización. En la parte inferior se muestra sin pantalla metálica instalada, de esta forma se miden todas las radiaciones presentes. En la parte superior se muestra la sonda con la pantalla metálica instalada, de esta forma se miden solo las radiaciones gamma ya que las radiaciones alfa y beta quedan apantalladas.

Cada vez que se **apaga el instrumento** se **pierde la fecha** presentándose la pantalla anterior. Se ha elegido no mantenerla cuando se apaga el instrumento ya que esta su mantenimiento **consume bastante energía**.

Para realizar el **ajuste** hay que comenzar presionando la **tecla SET**, la **hora** comenzará a parpadear. Mediante las **teclas cursor** (**< >**) hay que hacer aparecer el **valor deseado**.

Ahora hay que pulsar la **tecla MODE >>**, empezarán a parpadear los dígitos correspondientes a los **minutos**. Con las **teclas cursor** (**< >**) hay que seleccionar el **valor deseado**.

Nuevamente hay que accionar el **pulsador MODE >>**, los dígitos correspondientes a los **segundos** parpadearán.

Procediendo de **forma similar** se programa el **mes**, el **día** y el **año**. Una vez introducido el último dato hay que presionar la **tecla SET** para **confirmar**.

Una vez finalizado el ajuste el instrumento selecciona **automáticamente** el **día de la semana** en función de la fecha introducida.

Llegado este punto presionando la **tecla MODE** se presentará la **4ª pantalla**.

#### **4ª PANTALLA**

Esta pantalla se utiliza para seleccionar el tipo de **tubo utilizado**:

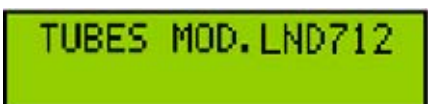

En el display aparece la indicación **LND 712**, que identifica el **tubo estándar** utilizado para la realización del proyecto.

**IMPORTANTE Para evitar posibles errores** esta opción debe ajustarse únicamente si se utiliza el tubo **SBM 20**.

Para seleccionar el **tipo de tubo** hay que accionar la **tecla SET**, automáticamente parpadeará el tipo de tubo.

Con las **teclas cursor** (**< >**) hay que seleccionar el **tipo de tubo deseado** finalizando la operación pulsando la **tecla SET** para **confirmar** la selección.

Presionando la **tecla MODE** se presentará la **5ª pantalla**.

#### **5ª PANTALLA**

Aquí se puede seleccionar el **isótopo** utilizado como **referencia** en el cálculo de la **sensibilidad** del **tubo Geiger**:

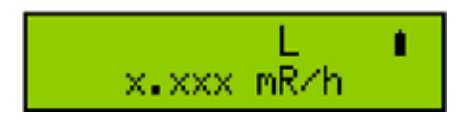

El valor de la **sensibilidad del tubo** y el tipo de **isótopo radiactivo** tomados como **referencia** son proporcionados por el **fabricante del tubo**.

Para el tubo **LND 712** el fabricante proporciona dos valores de sensibilidad a la **radiación gamma**:

#### **Gamma sensitivity Cs 137 (cps/mR/h) Gamma sensitivity Co 60 (cps/mR/h)**

Esto significa que, exponiendo el tubo al **Cesio 137**, se consigue un cierto número de **impulsos por segundo** para un valor de **intensidad** igual a **1 mR/h**. En cambio, exponiendo el tubo al **Cobalto 60** se consigue, con la **misma intensidad** de exposición, un **número diferente** de **impulsos por segundo**.

En esta pantalla es posible **elegir** el tipo de **isótopo de referencia**, en este caso **Cesio 137** o **Cobalto 60**. El contador modificará **automáticamente** el valor de la **sensibilidad** en función del isótopo seleccionado.

Para **programar** el **isótopo**, como siempre, hay que accionar la **tecla SET** y, a continuación, mediante las **teclas cursor** (**< >**) hay que seleccionar el **valor deseado**, finalizando la operación pulsando la **tecla SET** para **confirmar** la selección.

Accionando la **tecla MODE** se muestra la **6ª pantalla**.

#### **6ª PANTALLA**

A través de este menú se escoge la **unidad de medida utilizada** para realizar las mediciones:

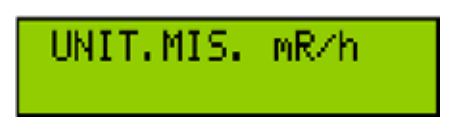

Las unidades de medida previstas son **5**:

**mR/h = miliRoentgen/hora cps = Impulsos por segundo μGy/h = microGray/hora μSv/h = microSievert/hora μC/Kg/h = microCoulomb por Kg/hora** 

NOTA En el último caso, por cuestión de espacio, en el display aparece la indicación μC/Kg.

Para modificar la unidad de medida hay que proceder de la forma usual: En primer lugar accionar la **tecla SET**. Luego, mediante las **teclas cursor** (**< >**), hay que seleccionar la **unidad deseada**, finalizando la operación pulsando la **tecla SET** para **confirmar** la selección.

#### **7ª PANTALLA**

Al presionar la **tecla MODE** en el display aparece la siguiente indicación:

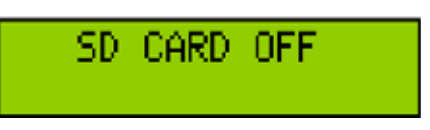

Llegado este punto hay que insertar la tarjeta de **memoria SD** adecuadamente **formateada** en **FAT16**, tal como se indica en el párrafo "**FORMATEAR una tarjeta SD**", verificando que el **pequeño interruptor** situado en el **lado izquierdo** de la tarjeta **no** se encuentra en la posición **LOCK** (ver Fig.29).

Ahora hay que indicar que deseamos **utilizar** la **memoria SD**, para esta función se utiliza esta pantalla. El procedimiento es el habitual, presionar la **tecla SET** y mediante las **teclas cursor** (**< >**) seleccionar **SD CARD ON**. Presionando de nuevo la **tecla SET** se **confirma** la selección.

Desde este momento el **contador Geiger** almacenará los **datos** en la **memoria SD**, en concreto en el archivo **GeigerNE.TXT**. Obviamente, para **no llenar** la **tarjeta**, conviene periódicamente **eliminar** los **datos no necesarios** dejando espacio para las nuevas grabaciones.

Si durante la utilización del contador aparece la indicación **SDe** se ha producido un **error**.

Las **causas** pueden ser las siguientes:

- **Tarjeta SD dañada.**
- **Tarjeta SD llena.**
- **Tarjeta SD extraída durante la grabación.**

En este caso es preciso ir al **menú** de la **Tarjeta SD** accionando la **tecla MODE** y realizar un **reinicio** (**RESET**) mediante el siguiente procedimiento:

- Presionar la **tecla SET**.
- Pulsar al menos **dos veces** la **tecla cursor derecho** o **izquierdo**.
- Presionar la **tecla SET** para **confirmar**.

**NOTA** Por su notable capacidad de **memoria** es aconsejable **utilizar** una **tarjeta de memoria SD**. De esta forma se asegura la **disposición permanente** de los **datos medidos**.

#### **8ª PANTALLA**

Accionando la **tecla MODE** en el display aparece:

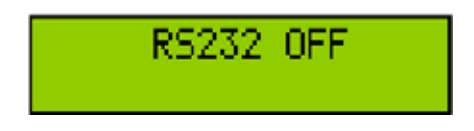

La indicación **RS232** hace referencia al **puerto utilizado** para conectar el contador a un **ordenador personal**.

Evidentemente para utilizar este sistema en primer lugar hay que **conectar** un **puerto RS232** del **PC** a la **toma RS232** del **contador**.

Acto seguido hay que **seleccionar** la opción **RS232 ON** utilizando el procedimiento habitual descrito en las pantallas anteriores. Una vez activada la función el contador manda los datos al **PC**, que deberá tener **instalado** el **programa** de **adquisición de datos**.

IMPORTANTE El contador Geiger **no** realiza ninguna **verificación específica** sobre la **conexión del PC**, por tanto no hay **ningún mensaje** indicativo del funcionamiento de la **conexión**.

Accionando la **tecla MODE** se muestra la **9ª pantalla**.

#### **9ª PANTALLA**

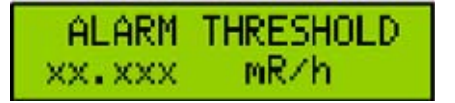

El **umbral de alarma** (**Alarm threshold XX.XXX**) corresponde a un **valor de radiactividad**, que **superado**, indica una **condición de alarma**. **No** debe confundirse con el **umbral de grabación** (Pantalla 10ª).

La **condición de alarma** es señalada mediante un **sonido** del zumbador durante **3 segundos**, por la aparición de la indicación **A.** en el **display** y por la activación del **flag de alarma** en el **flujo de datos**. De esta forma, cuando se vayan a **procesar los datos** en el ordenador, será posible **controlar los valores** que han **superado** el **umbral establecido**.

En cuanto se supera el nivel de alarma fijado el **terminal 91** del **microprocesador** pasa de **nivel lógico 0** a **nivel lógico 1**. Conectando a esta salida del micro un **circuito de control externo** se puede accionar un **elemento adicional** de **alarma** (**sirena**, **teléfono**, etc.).

Para **introducir** el **valor** del **umbral de alarma** hay que realizar las siguientes operaciones:

- Presionar la **tecla SET**. Parpadearán los **dígitos** correspondientes a las **unidades**, el valor se ajusta con las **teclas cursor** (**< >**).

- Accionar la **tecla MODE >>**. Parpadearán los **dígitos** correspondientes a los **decimales**, el valor se ajusta con las **teclas cursor** (**< >**).

- Pulsar la **tecla SET** para **almacenar** el **valor ajustado**.

Una vez programado un valor la alarma sólo puede ser **desconectada borrando** el **umbral programado**.

#### **10ª PANTALLA**

Al presionar la **tecla MODE** se abrirá la décima pantalla, que corresponde al **umbral de grabación** (**REC THRESHOLD**):

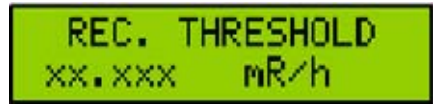

Las cifras **XX.XXX** indican el **valor** del **umbral de grabación**, únicamente cuando se **supera** este **valor** se **registran** las **medidas** en la tarjeta de **memoria SD**.

El umbral de grabación es **particularmente útil** cuando se realizan **medidas prolongadas** en el **tiempo** y sólo se desean tomar en consideración índices de radiactividad que **superan** un determinado **valor**. De esta forma se **ahorra espacio** de **almacenamiento**, evitando registrar en la tarjeta SD valores no significativos.

La **programación** del **umbral de grabación** se efectúa de forma **similar** a la **programación** del **umbral de alarma**, teniendo un **valor máximo** de **99.999 mR/h**.

NOTA El **umbral de grabación** únicamente se utiliza para la **tarjeta** de **memoria SD**.

Presionando la **tecla MODE** se muestra la **11ª pantalla**.

#### **11ª PANTALLA**

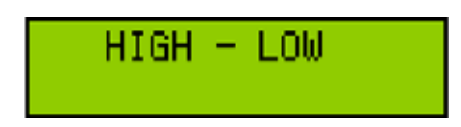

Accionando aquí la **tecla SET** se entra en el **submenú**, apareciendo en el display una pantalla similar a ésta:

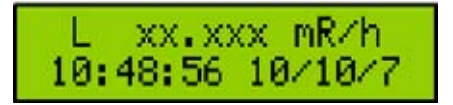

La letra **L** representa **Low** (**mínimo**), las cifras **XX.XXX** corresponden al **valor mínimo registrado** desde el **comienzo** de la lectura. En la **línea inferior** se muestra la **hora** y la **fecha** en la que el valor fue **adquirido**.

Para visualizar el **valor máximo** simplemente hay que accionar una de las **teclas cursor** (**< >**) mostrándose una pantalla similar a la aquí expuesta:

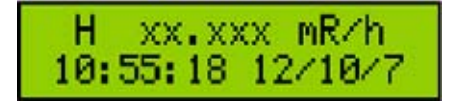

La letra **H** representa **High** (**máximo**), las cifras **XX.XXX** corresponden al **valor máximo registrado** desde el **comienzo** de la lectura. En la **línea inferior** se muestra la **hora** y la **fecha** en la que el valor fue **adquirido**.

NOTA Una vez visualizados los valores **máximo** y **mínimo** es aconsejable **tomar nota** de ellos ya que una vez que se abandona esta pantalla son **borrados automáticamente**.

Para **salir** del **submenú** hay que presionar la **tecla SET**. Accionando la **tecla MODE** se pasa a la **siguiente pantalla**.

#### **12ª PANTALLA**

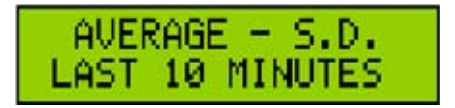

Aquí se presentan el **valor medio** (**Average**) y la **desviación estándar** (**S.D.**).

NOTA Puesto que estos valores siempre se calculan sobre los **últimos 10 últimos** de **medición** hay que **esperar** al menos **10 minutos** desde que se **enciende** el **aparato** para disponer de la **media** y de la **desviación estándar**.

Accionando aquí la **tecla SET** se entra en el **submenú**, apareciendo en el display:

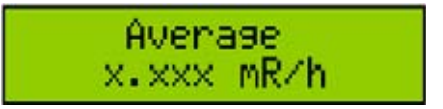

La cifra **X.XXX** es el valor de la **media aritmética** de los impulsos registrados en los **últimos 10 minutos**. Para visualizar la **desviación estándar** simplemente hay que accionar una de las **teclas cursor** (**< >**) mostrándose una pantalla similar a la aquí expuesta:

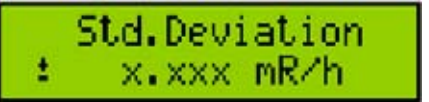

**NOTA** Una vez visualizada la media y la **desviación estándar** es aconsejable **tomar nota** de ellos ya que una vez que se abandona esta pantalla son **borrados automáticamente**. Para **salir** del **submenú** hay que presionar la **tecla SET**. Accionando la **tecla MODE** se pasa a la **pantalla 13º**.

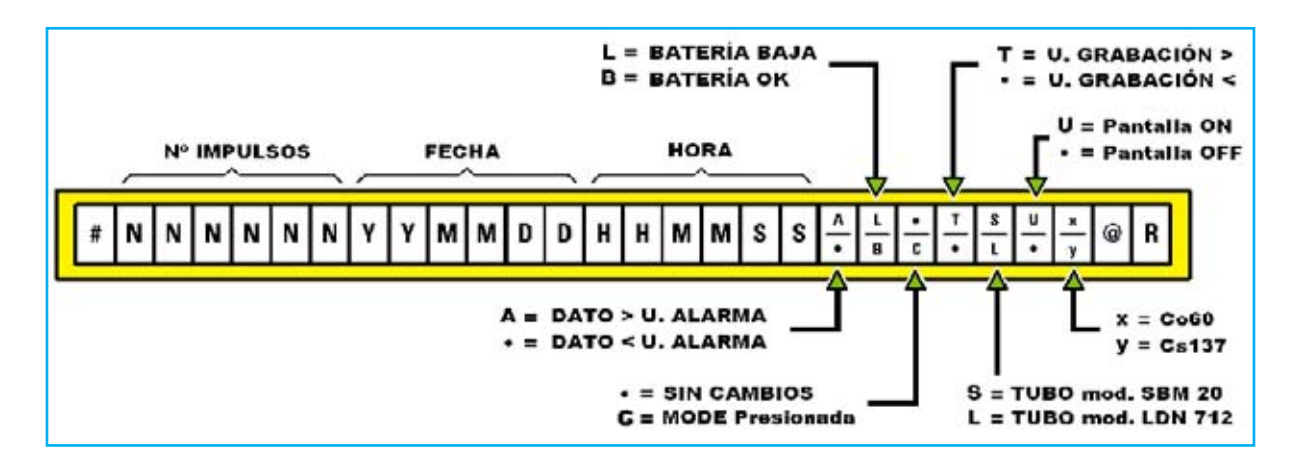

**Fig.43** Aquí mostramos el detalle de la trama de datos que se envía desde la sonda al puerto RS232 del ordenador cada 10 segundos. En primer lugar aparece un carácter que indica el comienzo de la transmisión (#), a continuación los caracteres relativos a la presencia del umbral de alarma, al estado de las pilas recargables (batería), a la activación de la tecla MODE, a la presencia del umbral de grabación, el tipo de tubo utilizado, la presencia de la pantalla metálica y el tipo de radioisótopo de referencia. La trama termina con los caracteres @ y R (Return).

#### **13ª PANTALLA**

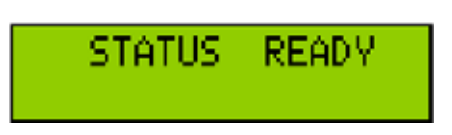

Aquí se puede seleccionar si **iniciar la medida** o bien si poner el contador en estado **Sleep**.

Para **empezar** la medición hay que presionar la tecla **MODE**, aparecerá de nuevo la **primera pantalla**. En el display se mostrará el valor de la lectura confirmando que el **contador está midiendo**.

En cambio, si se quiere poner el contador en estado **Sleep** hay que presionar la **tecla SET**. La indicación **READY** comenzará a **parpadear**. Presionando una de las **teclas cursor** (**< >**) la indicación **READY** parpadeante se sustituye por **SLEEP**.

Ahora hay que pulsar la **tecla SET**, el texto **SLEEP** deja de parpadear. Ya solo queda accionar la **tecla MODE** para **confirmar** la operación. Todas **indicaciones** del display **desaparecen** como confirmación de que el contador está en estado **Sleep**.

En este modo se **alimenta** únicamente el **microcontrolador**, que mantiene activo únicamente el control de la **hora/fecha**. También se conservan en **memoria** todos los **parámetros programados anteriormente**.

Para "**despertar**" el contador Geiger es suficiente hay que presionar la **tecla ON** durante **10 segundos**.

ara obtener de nuevo el **valor medio** y la **desviación estándar** hay que **esperar** los **10 minutos** necesarios para su **cálculo**.

**IMPORTANTE Cuando se desconecta la alimentación** todas las **configuraciones** del contador Geiger (umbrales, valores, cálculos ...) se **borran**. Al **alimentar nuevamente** el contador hay que **reconfigurar** el dispositivo.

NOTA Cuando se opera con los **menús** se seguirán oyendo los **pitidos sonoros** que indican que el contador está **captando impulsos**. No obstante los **datos no se registran** hasta que se pasa a la **1ª pantalla**.

#### **CONCLUSIÓN**

En este artículo únicamente hemos descrito el **esquema eléctrico**, el **montaje práctico** y los **menús operativos** del dispositivo.

Por cuestión de espacio **no** hemos tratado algunos argumentos tales como los detalles de los **principios de funcionamiento**, la **realización de medidas**, detalles de la **conexión al PC** o el **procesamiento** de los **datos**.

Estos argumentos los tendremos en consideración para la **próxima publicación** de un **artículo** que los aborde.